## **SA 3GPP Enabler Module**

## **Release Notes**

Applies to Product Release: 02.00.00.05 Publication Date: April 24, 2013

#### **Document License**

This work is licensed under the Creative Commons Attribution-NoDerivs 3.0 Unported License. To view a copy of this license, visit http://creativecommons.org/licenses/by-nd/3.0/ or send a letter to Creative Commons, 171 Second Street, Suite 300, San Francisco, California, 94105, USA.

**Contributors to this document**

Copyright (C) 2012 Texas Instruments Incorporated - http://www.ti.com/

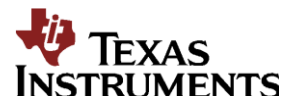

Texas Instruments, Incorporated 20450 Century Boulevard Germantown, MD 20874 USA

## **Contents**

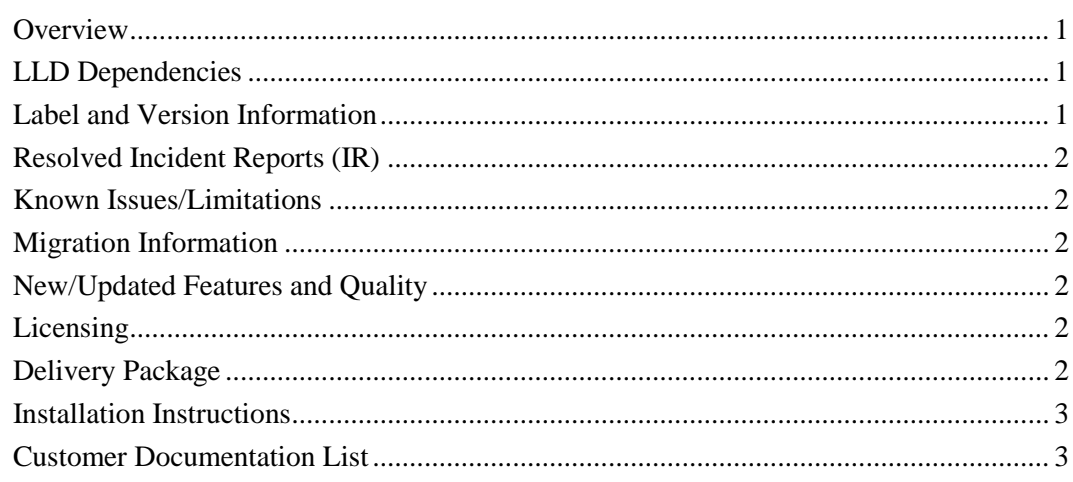

**Release Notes**

# **SA 3GPP Enabler version 02.00.00.05**

#### <span id="page-2-0"></span>**Overview**

This document provides the release information for the latest Security Accelerator Sub-System (SASS) 3GPP Enabler Module. Although SASS supports 3GPP specific Ciphering and Authentication algorithms such as Kasumi F8/F9 and Snow3G F8, those algorithms are locked out in the standard SA LLD distribution. This module contains the API function to enable 3GPP related functionalities at SA sub-system that should only be used by those with ETSI licensing as described at http://www.etsi.org/WebSite/OurServices/Algorithms/3gppalgorithms.aspx.

SA 3GPP module includes:

- Compiled library (Big and Little) Endian of SASS 3GPP enabler.
- Sources
- API reference guide
- Software Manifest Documentation

This release notes is for SA 3GPP Enabler version 2.0.0.5(2\_0\_0\_5)

#### <span id="page-2-1"></span>**LLD Dependencies**

- None

#### <span id="page-2-2"></span>**Label and Version Information**

Table 1 lists the software label and versions supported by this release.

#### **Table 1 Label and versions supported by this release**

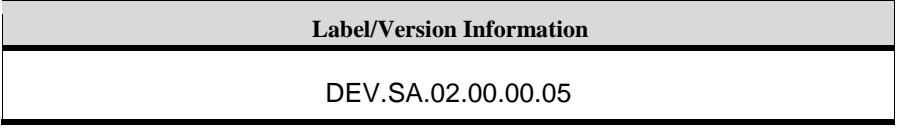

#### <span id="page-3-0"></span>**Resolved Incident Reports (IR)**

Table 2 provides information on IR resolutions incorporated into this release.

**Table 2 Resolved IRs for this Release**

| <b>IR</b> Parent/<br><b>Child Number</b> | <b>Severity</b><br>Level | <b>IR Description</b>                                                                            |
|------------------------------------------|--------------------------|--------------------------------------------------------------------------------------------------|
| SDOCM00100409                            | Major                    | Building sa3gppEnabler for ARM fails due to makefile error                                       |
| SDOCM00100411                            | Minor                    | PDK_INSTALL_PATH used in instead of SA_INSTALL_PATH in<br>ti/drv/sa/sa3gppEnabler/makefile_armv7 |

#### <span id="page-3-1"></span>**Known Issues/Limitations**

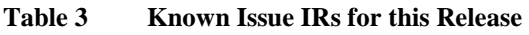

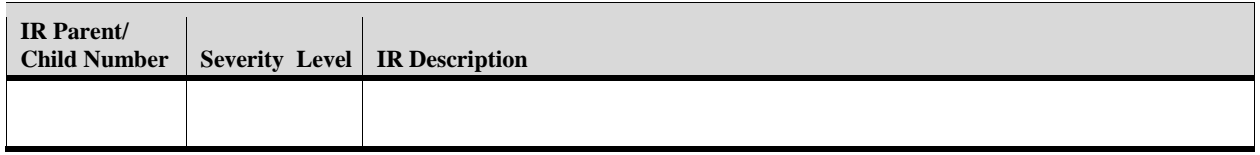

#### <span id="page-3-2"></span>**Migration Information**

- SA3GPP installation should be with in "SA LLD" installation as recommended by the installer
- SA3GPP ARMV7 library is located under "sa/sa3gppEnabler/lib/armv7" folder.
- SA3GPP package for DSP should be loaded in the RTSC configuration file as below o *var Sa3gpp = xdc.loadPackage('ti.drv.sa.sa3gppEnabler');*

#### <span id="page-3-3"></span>**New/Updated Features and Quality**

#### **Release 2.0.0.5**

- Beta Release
- **Release 2.0.0.4**
	- Initial release.

**Release 1.0.0.0**

• Initial release.

#### <span id="page-3-4"></span>**Licensing**

<span id="page-3-5"></span>Please refer to the software Manifest document for the details.

### **Delivery Package**

The delivery package from Texas Instruments will be delivered as follows:

setupwin32\_sa3gpp\_<*SA3GPP\_Version*>.exe

setuplinux\_sa3gpp\_<*SA3GPP\_Version*>.bin

#### <span id="page-4-0"></span>**Installation Instructions**

#### **Installation guidelines**

The steps to be followed for installation of the SA 3GPP Enabler release are as follows:

- 1. Download the release executable
- 2. Run the executable file; follow the instructions and install the SA 3GPP enabler software into the corresponding SA LLD packages. For example, c:\ti\salld\_keystone2\_<*SA3GPP\_Version*>/packages.

#### <span id="page-4-1"></span>**Customer Documentation List**

Table 4 lists the documents that are accessible through the **/docs** folder on the product installation CD or in the delivery package.

| Document #                    | <b>Document Title</b>                       | <b>File Name</b>                                 |
|-------------------------------|---------------------------------------------|--------------------------------------------------|
|                               | API documentation (generated<br>by Doxygen) | sa3gpp\docs\doxygen\html\index.html              |
| $\mathfrak{D}_{\mathfrak{p}}$ | Release Notes (this document)               | sa3gpp\docs\ReleaseNotes_SA_3GPP.pdf             |
| 3                             | Software Manifest document                  | sa3gpp\docs\SA_3GPP_2_0_SoftwareManifest<br>.pdf |
|                               |                                             |                                                  |

**Table 4 Product Documentation included with this Release**